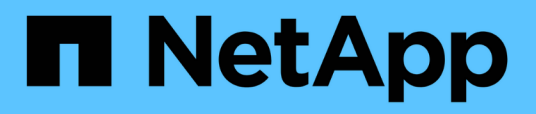

# **Mehrere Subnetzkonfigurationen**

Snapdrive for Unix

NetApp February 20, 2023

This PDF was generated from https://docs.netapp.com/de-de/snapdriveunix/aix/task\_configuring\_management\_and\_data\_interfaces\_for\_a\_storage\_system.html on February 20, 2023. Always check docs.netapp.com for the latest.

# **Inhaltsverzeichnis**

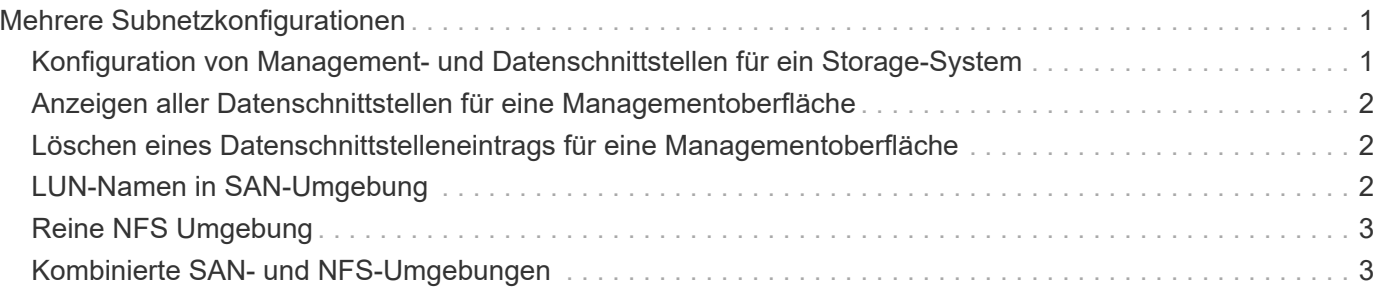

# <span id="page-2-0"></span>**Mehrere Subnetzkonfigurationen**

Mehrere Subnetze sind in einer Umgebung nützlich, in der Management-Traffic und Datenverkehr voneinander getrennt werden sollen. Durch diese Trennung entsteht eine sicherere Umgebung für das Management des Netzwerkdatenverkehrs. SnapDrive 4.1.1 für UNIX und neuere Versionen, die auf Servern in solchen Umgebungen ausgeführt werden, unterstützen alle SnapDrive Vorgänge, die in Standalone-Umgebungen und Host- und HA-Paar-Umgebungen zur Verfügung stehen.

Daten in Verbindung mit dem Management von Storage-Systemen werden über die Management-Oberfläche übertragen. DataFabric Manager, Protection Manager und SnapDrive für UNIX können Teil der Management-Oberfläche sein. Die Datenschnittstelle wird für den Datenverkehr zwischen Storage-Systemen verwendet.

Um mehrere Subnetze in Ihrer Umgebung zu konfigurieren, sollten Sie den verwenden mgmtpath Option mit dem snapdrive config set Befehl.

SnapDrive für UNIX unterstützt Vorgänge in einer SAN-Umgebung nicht, in der sich der Host-Name des Storage-Systems vom öffentlichen Namen unterscheidet, aber beide Namen werden auf dieselbe IP-Adresse aufgelöst. Um diese Situation zu umgehen, können Sie einen der folgenden Schritte ausführen:

- Weisen Sie dem Systemnamen eine andere IP-Adresse zu.
- Konfigurieren Sie das System so, dass es nicht antwortet, wenn Sie versuchen, eine Verbindung zu ihm herzustellen.

### <span id="page-2-1"></span>**Konfiguration von Management- und Datenschnittstellen für ein Storage-System**

Sie können mehrere Datenschnittstellen für eine einzelne Managementoberfläche in einer NFS-Umgebung konfigurieren, sodass sich der Management-Datenverkehr vom Datenverkehr in Ihrem Storage-System trennen lässt.

#### **Schritte**

1. Legen Sie die Konfiguration für die neue Managementoberfläche fest:

#### **snapdrive config set root**

```
# snapdrive config set root f3050-197-91
Password for root:
Retype password:
```
2. Konfigurieren Sie die Datenschnittstelle für die neue Managementoberfläche:

#### **snapdrive config set**

# snapdrive config set -mgmtpath f3050-197-91 f3050-220-91#

Mit dem vorherigen Befehl f3050-197-191 Ist die Managementoberfläche und f3050-220-91 Ist die Datenschnittstelle.

### <span id="page-3-0"></span>**Anzeigen aller Datenschnittstellen für eine Managementoberfläche**

Sie können alle Datenschnittstellen für eine Managementoberfläche mit anzeigen snapdrive config list Befehl in einer NFS-Umgebung.

1. Geben Sie an der CLI den folgenden Befehl ein:

```
snapdrive config list -mgmtpath
```

```
#snapdrive config list -mgmtpath
system name management interface datapath interface
------------------------------------------------------------------------
-------
f3050-197-91 10.72.197.91 10.72.220.91|10.72.168.91
```
### <span id="page-3-1"></span>**Löschen eines Datenschnittstelleneintrags für eine Managementoberfläche**

Sie können einen Eintrag für eine Datenschnittstelle löschen, der einer bestimmten Managementoberfläche in einer NFS-Umgebung zugeordnet ist, indem Sie die verwenden snapdrive config delete -mgmtpath Befehl.

1. Geben Sie an der CLI den folgenden Befehl ein:

**snapdrive config delete -mgmtpath** *data\_interface*

#snapdrive config delete –mgmtpath f3050-197-91 Deleted configuration for appliance: f3050-197-91

## <span id="page-3-2"></span>**LUN-Namen in SAN-Umgebung**

Bei allen SAN-Vorgängen sollte das Format der LUN-Namen immer den Host-Namen aufweisen, unabhängig davon, ob es in eine IP-Adresse aufgelöst wird. In einer reinen SAN-Umgebung gibt es kein Konzept des Datenpfads. Die Zuordnung der Managementoberfläche muss mit der Datenpfadschnittstelle übereinstimmen.

```
#snapdrive config set -mgmtpath f3050-197-91 f3050-197-91
#snapdrive config list -mgmtpath
system name management interface datapath interface
------------------------------------------------------------
bart 10.72.197.91 10.72.197.91
```
## <span id="page-4-0"></span>**Reine NFS Umgebung**

Wenn Sie ein System für mehrere Subnetze konfigurieren und ein oder mehrere NFS-Volumes über die Managementoberfläche gemountet werden, sollten Sie dann immer die erste Datenschnittstelle als Managementoberfläche konfigurieren.

Im folgenden Beispiel ist die Managementoberfläche 10.72.221.19, Und die Datenschnittstelle ist 10.72.220.45.

```
# snapdrive config list
username appliance name appliance type
-------------------------------------------
root 10.72.221.19 StorageSystem
# snapdrive config list -mgmtpath
system name management interface datapath interface
--------------------------------------------------------
f2040-221-19 10.72.221.19 10.72.220.45
```
### <span id="page-4-1"></span>**Kombinierte SAN- und NFS-Umgebungen**

In gemischten SAN- und NFS-Umgebungen müssen Management- und Datenschnittstelle abgebildet werden, sodass die erste Datenschnittstelle die gleiche ist wie die Managementoberfläche.

Im folgenden Beispiel ist die Managementoberfläche 10.72.197.91, Und die Datenschnittstelle ist a10.72.220.91.

#snapdrive config set -mgmtpath f3050-197-91 f3050-197-91 f3050-197-91 f3050-220-91 #snapdrive config list -mgmtpath system name management interface datapath interface ------------------------------------------------------------------- bart 10.72.197.91 10.72.197.91|10.72.220.91

#### **Copyright-Informationen**

Copyright © 2023 NetApp. Alle Rechte vorbehalten. Gedruckt in den USA. Dieses urheberrechtlich geschützte Dokument darf ohne die vorherige schriftliche Genehmigung des Urheberrechtsinhabers in keiner Form und durch keine Mittel – weder grafische noch elektronische oder mechanische, einschließlich Fotokopieren, Aufnehmen oder Speichern in einem elektronischen Abrufsystem – auch nicht in Teilen, vervielfältigt werden.

Software, die von urheberrechtlich geschütztem NetApp Material abgeleitet wird, unterliegt der folgenden Lizenz und dem folgenden Haftungsausschluss:

DIE VORLIEGENDE SOFTWARE WIRD IN DER VORLIEGENDEN FORM VON NETAPP ZUR VERFÜGUNG GESTELLT, D. H. OHNE JEGLICHE EXPLIZITE ODER IMPLIZITE GEWÄHRLEISTUNG, EINSCHLIESSLICH, JEDOCH NICHT BESCHRÄNKT AUF DIE STILLSCHWEIGENDE GEWÄHRLEISTUNG DER MARKTGÄNGIGKEIT UND EIGNUNG FÜR EINEN BESTIMMTEN ZWECK, DIE HIERMIT AUSGESCHLOSSEN WERDEN. NETAPP ÜBERNIMMT KEINERLEI HAFTUNG FÜR DIREKTE, INDIREKTE, ZUFÄLLIGE, BESONDERE, BEISPIELHAFTE SCHÄDEN ODER FOLGESCHÄDEN (EINSCHLIESSLICH, JEDOCH NICHT BESCHRÄNKT AUF DIE BESCHAFFUNG VON ERSATZWAREN ODER -DIENSTLEISTUNGEN, NUTZUNGS-, DATEN- ODER GEWINNVERLUSTE ODER UNTERBRECHUNG DES GESCHÄFTSBETRIEBS), UNABHÄNGIG DAVON, WIE SIE VERURSACHT WURDEN UND AUF WELCHER HAFTUNGSTHEORIE SIE BERUHEN, OB AUS VERTRAGLICH FESTGELEGTER HAFTUNG, VERSCHULDENSUNABHÄNGIGER HAFTUNG ODER DELIKTSHAFTUNG (EINSCHLIESSLICH FAHRLÄSSIGKEIT ODER AUF ANDEREM WEGE), DIE IN IRGENDEINER WEISE AUS DER NUTZUNG DIESER SOFTWARE RESULTIEREN, SELBST WENN AUF DIE MÖGLICHKEIT DERARTIGER SCHÄDEN HINGEWIESEN WURDE.

NetApp behält sich das Recht vor, die hierin beschriebenen Produkte jederzeit und ohne Vorankündigung zu ändern. NetApp übernimmt keine Verantwortung oder Haftung, die sich aus der Verwendung der hier beschriebenen Produkte ergibt, es sei denn, NetApp hat dem ausdrücklich in schriftlicher Form zugestimmt. Die Verwendung oder der Erwerb dieses Produkts stellt keine Lizenzierung im Rahmen eines Patentrechts, Markenrechts oder eines anderen Rechts an geistigem Eigentum von NetApp dar.

Das in diesem Dokument beschriebene Produkt kann durch ein oder mehrere US-amerikanische Patente, ausländische Patente oder anhängige Patentanmeldungen geschützt sein.

ERLÄUTERUNG ZU "RESTRICTED RIGHTS": Nutzung, Vervielfältigung oder Offenlegung durch die US-Regierung unterliegt den Einschränkungen gemäß Unterabschnitt (b)(3) der Klausel "Rights in Technical Data – Noncommercial Items" in DFARS 252.227-7013 (Februar 2014) und FAR 52.227-19 (Dezember 2007).

Die hierin enthaltenen Daten beziehen sich auf ein kommerzielles Produkt und/oder einen kommerziellen Service (wie in FAR 2.101 definiert) und sind Eigentum von NetApp, Inc. Alle technischen Daten und die Computersoftware von NetApp, die unter diesem Vertrag bereitgestellt werden, sind gewerblicher Natur und wurden ausschließlich unter Verwendung privater Mittel entwickelt. Die US-Regierung besitzt eine nicht ausschließliche, nicht übertragbare, nicht unterlizenzierbare, weltweite, limitierte unwiderrufliche Lizenz zur Nutzung der Daten nur in Verbindung mit und zur Unterstützung des Vertrags der US-Regierung, unter dem die Daten bereitgestellt wurden. Sofern in den vorliegenden Bedingungen nicht anders angegeben, dürfen die Daten ohne vorherige schriftliche Genehmigung von NetApp, Inc. nicht verwendet, offengelegt, vervielfältigt, geändert, aufgeführt oder angezeigt werden. Die Lizenzrechte der US-Regierung für das US-Verteidigungsministerium sind auf die in DFARS-Klausel 252.227-7015(b) (Februar 2014) genannten Rechte beschränkt.

#### **Markeninformationen**

NETAPP, das NETAPP Logo und die unter [http://www.netapp.com/TM](http://www.netapp.com/TM\) aufgeführten Marken sind Marken von NetApp, Inc. Andere Firmen und Produktnamen können Marken der jeweiligen Eigentümer sein.